## **INSTALLAZIONE/CONFIGURAZIOINE SOFTWARE DACOM PER RILEVAZIONE Q.TA'/PREZZI**

## **Installazione software DACOM**

Installare sul pc activesync se sul pc è installato windows XP o centro di gestione dispositivi mobili se si dispone di Windows 7 o superiore.

Installare ed attivare il software codiceqta sul dispositivo come da istruzioni DACOM, installare sul pc il software trasmetti ricevi, semplicemente scompattando i files presenti nella cartella 'trasmettiricevi' presente in 'trasmettiricevi.zip' es. in c:\inout, editare il file 'impostazioni.ini' presente nella cartella ove si è installato trasmetti ricevi ed impostare i parametri come di seguito:

*CARTELLA\_DA\_PALMARE\_SU\_TERM=\My Documents FILE\_DA\_PALMARE\_SU\_TERM=Dati.csv CARTELLA\_DA\_PALMARE\_SU\_PC=C:\inout FILE\_DA\_PALMARE\_SU\_PC=inventario.csv SOVRASCRIVI\_FILE\_DA\_PALMARE\_SU\_PC=SI CANCELLA\_FILE\_DA\_PALMARE\_SU\_TERM=SI* 

*CARTELLA\_PER\_PALMARE\_SU\_TERM=\CodiceQta FILE\_PER\_PALMARE\_SU\_TERM=anag.csv CARTELLA\_PER\_PALMARE\_SU\_PC=C:\inout FILE\_PER\_PALMARE\_SU\_PC=Anag.csv SOVRASCRIVI\_FILE\_PER\_PALMARE\_SU\_TERM=SI CANCELLA\_FILE\_PER\_PALMARE\_SU\_PC=SI* 

*APPARE\_FORM=SI ATTESA\_CONNESSIONE=30 CHIUSURA\_AUTOMATICA=NO* 

## **Configurazione software sul dispositivo**

Avviare l'applicazione 'codicequantita' sul dispositivo, dal menù principale cliccare sul pulsante impostazioni ed impostare i parametri come di seguito:

Pagina 'Output File': *Nome File=Dati.csv Tipo File=csv Nomi Colonne (prima riga)=Si Separatore=pipe (|) Canc. Dati dopo preparazione=Si –(1)*  Pagina Out.File Layout: *Codice Posizione=1 Quantità Posizione=2 Formato=#.##0,### - (2) Data Ora Posizione=3 IdTerminale Posizione=4*  Pagina Anagrafica: *Nome File=anag.csv Tipo File=CSV Nomi Colonne (prima riga)=Si Separatore=pipe (|) Ordinamento Campi Anagrafica=Codice-Descrizione (0) Sep.Righe Descr.=Nessuno(0)* 

Nel caso si utilizzi il dispositivo per acquisizione prezzi impostare i decimali sul dispositivo alla pagina 'Controlli 1' opzione 'Qta max cifre decimali' allo stesso valore impostato in GammaG

## **INSTALLAZIONE/CONFIGURAZIOINE SOFTWARE DACOM PER RILEVAZIONE Q.TA'/PREZZI**

**Esempio di configurazione, in gammag, per lo scambio dati tra dispositivo e gammag mediante utility DACOM 'trasmettiricevi.exe'** 

Questo dito di configurazione richiede l'installazione dell'utility 'trasmettiricevi.exe' della DACOM, vedi istruzioni sopra indicate.

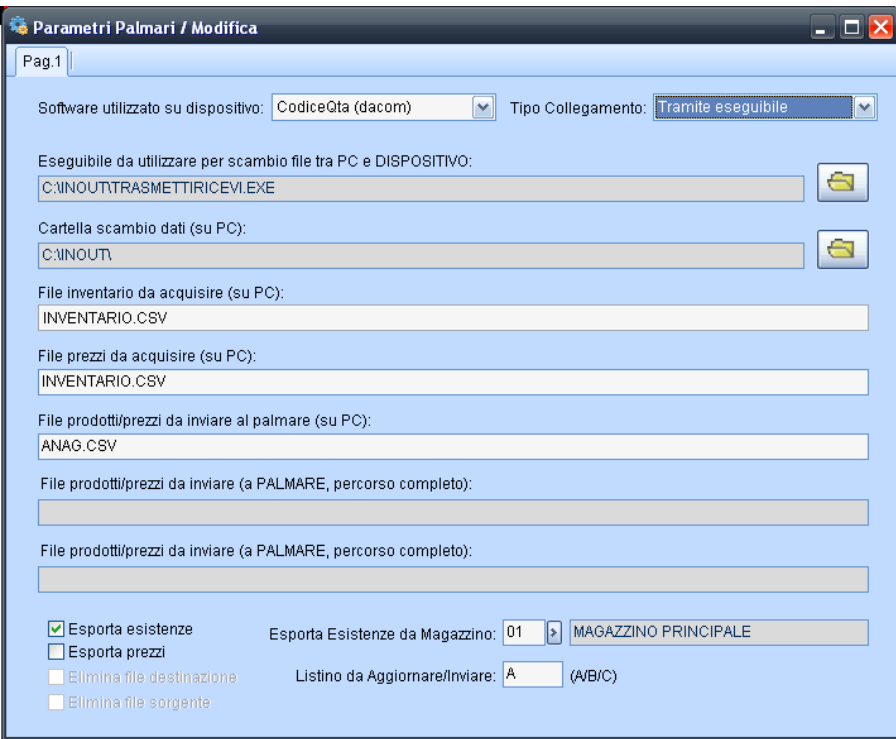

**Esempio di configurazione, in gammag, per lo scambio dati tra dispositivo e gammag mediante ACTIVESYNC gestito da gammag** 

Questo tipo di configurazione non richiede l'utility DACOM 'trasmettiricevi.exe'

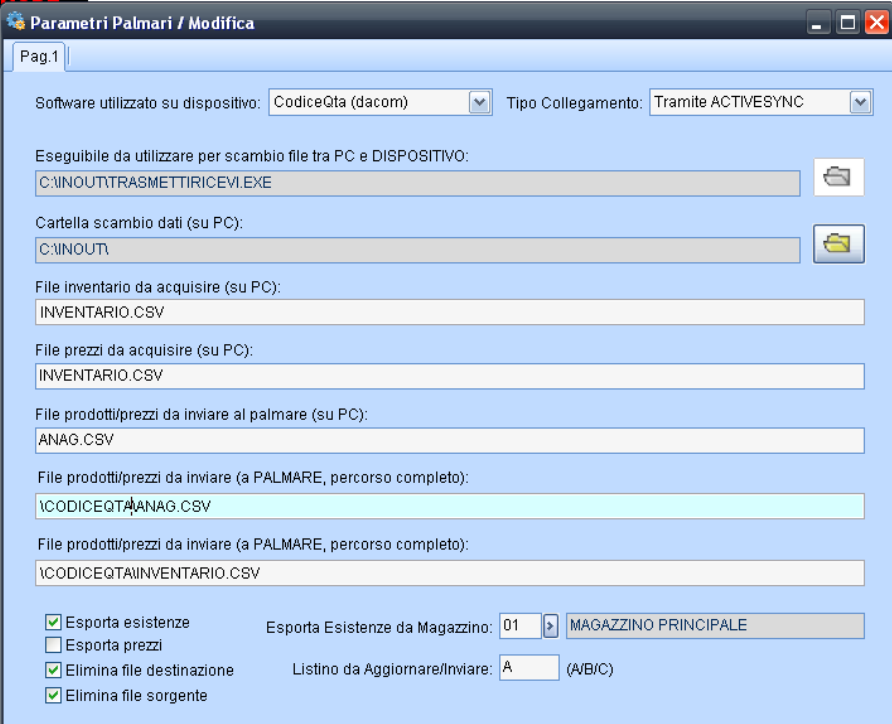